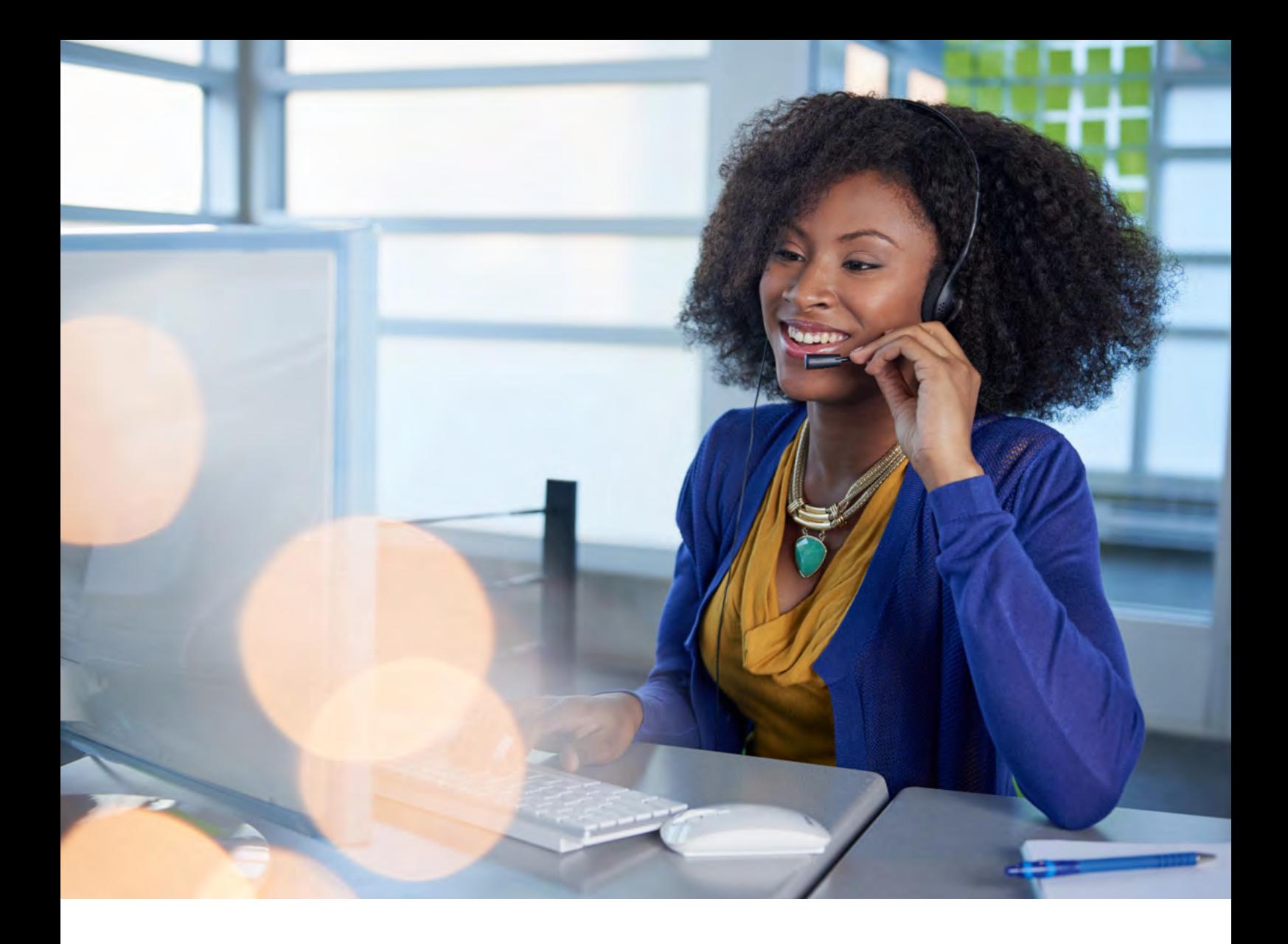

# Die Telefonie-User-Experience mit Microsoft Teams:

# Die wichtigsten Funktionen Schritt für Schritt

*Februar 2021*

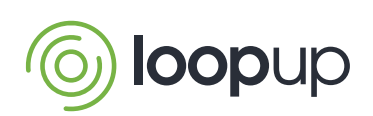

Microsoft Gold Communications Gold Hosting Partner Gold Collaboration and Content Gold Cloud Productivity Microsoft Gold Messaging

## Inhalt

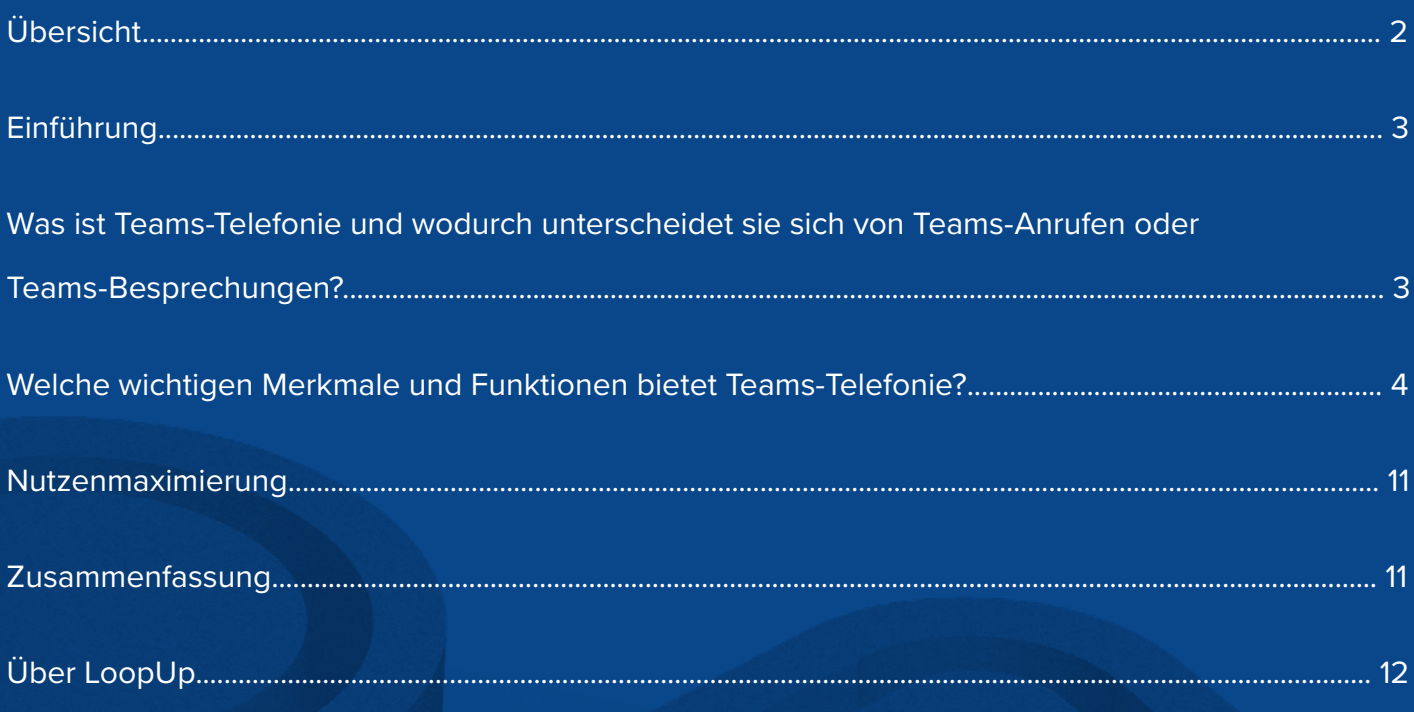

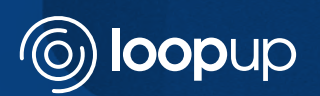

#### <span id="page-2-0"></span>Übersicht

In diesem Leitfaden erfahren Sie, wie die Teams-Telefonie auf Einzelbenutzer- und Unternehmensebene in der Praxis funktioniert – von den Grundlagen wie dem Tätigen, Annehmen und Weiterleiten von Anrufen oder dem Hinzufügen von Teilnehmern bis hin zu einigen fortgeschrittenen Funktionen wie der automatischen Telefonzentrale und Warteschleifenverwaltung.

Es wird untersucht, ob (und wenn ja wie) sich die Nutzung je nach verwendetem Gerät unterscheidet, und eine Auswahl der verschiedenen verfügbaren persönlichen und administrativen Einstellungen betrachtet.

Abschließend wird erörtert, wie Maßnahmen (wie z.B. Schulungen) zur Optimierung der Gesamt-User-Experience beitragen können.

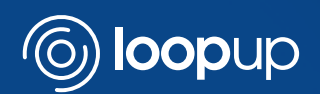

<span id="page-3-0"></span>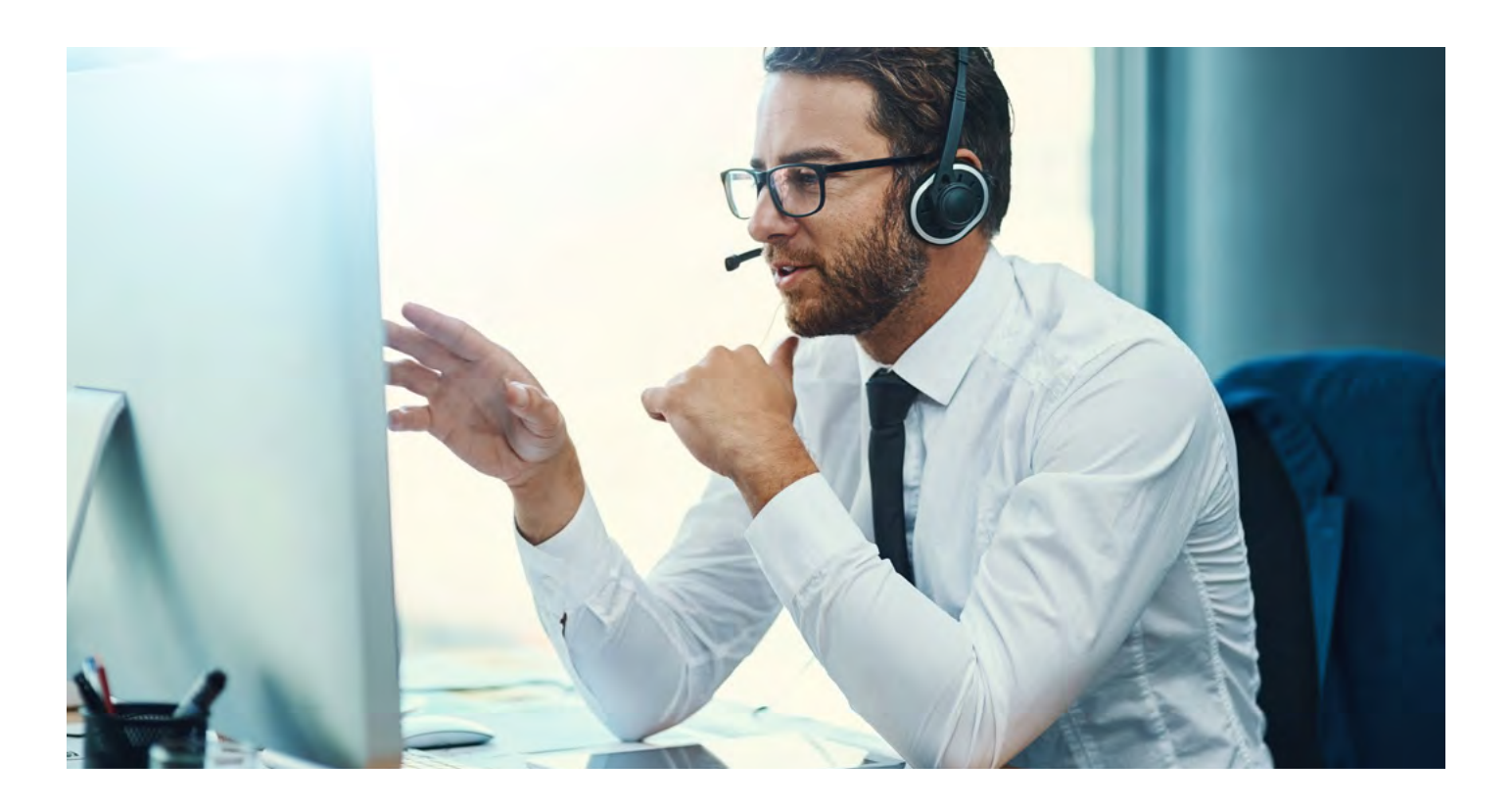

#### Einführung

Wenn Sie darüber nachdenken, Ihre

Unternehmenstelefonie in Microsoft Teams zu integrieren, um eine nahtlose Kommunikationslösung zu schaffen, sind Sie sich zweifellos bereits der Vorteile bewusst, die sich aus der Zusammenführung der Chat-, Anruf-, Besprechungs- und Messaging-Funktionen an einem Ort ergeben können. Doch wie sieht die Teams-Telefonie für Unternehmen und ihre Mitarbeiter/Mitarbeiterinnen in der Praxis aus?

In diesem Leitfaden möchten wir die Teams-Telefonie für Sie zum Leben erwecken und die User-Experience verständlicher und greifbarer machen – damit Sie und Ihre Mitarbeiter/Mitarbeiterinnen bei der Diskussion mit Kollegen/Kolleginnen im Rahmen des Entscheidungsprozesses und vor der Implementierung ein besseres Bild davon haben, was Sie und Ihre Kollegen/Kolleginnen erwarten können.

Neben einem Überblick über die Grundlagen geben wir einen Einblick in einige der fortgeschrittenen Funktionen, die im Rahmen der Teams-Telefonie zur Verfügung stehen, um Unternehmen insgesamt und auch einzelnen Benutzern/Benutzerinnen einen Eindruck davon zu vermitteln, welche Möglichkeiten es gibt und wie sie diese für ihre Anforderungen effektiv einsetzen können.

#### Was ist Teams-Telefonie und wodurch unterscheidet sie sich von Teams-Anrufen oder Teams-Besprechungen?

Die Möglichkeit, Anrufe zu tätigen, ist ein zentraler Bestandteil von Microsoft Teams als Unified-Communications-Plattform. Bei Teams-Anrufen besteht jedoch keine Verbindung zum öffentlichen Telefonnetz, sodass nur andere Teams-Benutzer/Benutzerinnen angerufen werden können. Alle Anrufe werden über das Internet von Teams-Benutzer/Benutzerin zu Teams Benutzer/Benutzerin übertragen, weshalb es keinen Rufton gibt und keine Telefonnummer, um eingehende Anrufe zu empfangen.

Die Teams-Telefonie überwindet diese Beschränkung von Teams-Anrufen und stellt die Verbindung zum öffentlichen Telefonnetz her. Damit wird es möglich, jedes beliebige Telefon an jedem beliebigen Ort anzurufen, unabhängig davon, ob der Empfänger Teams-Benutzer/Benutzerin ist. Darüber hinaus können Anrufe von jedem beliebigen Telefon an jedem beliebigen Ort an Business-Nummern in Teams durchgestellt werden.

Um auf die Teams-Telefonie zuzugreifen, fügen Sie entweder als "Calling Plans" bezeichnete Minutenkontingente hinzu (nur für kleine Unternehmen) oder Sie richten die Direct Routing 1 ein (die von einem Dienstleister betreute Option für Großunternehmen), um eine vollwertige Teams-Telefonielösung zu erhalten. Ganz gleich, ob Sie Teams-Telefonie mit Calling Plans oder

<span id="page-4-0"></span>Direct Routing verwenden – bei der User-Experience gibt es keinen Unterschied.

Zu erwähnen ist auch, dass sich Teams-Telefonie auch von Teams-Besprechungen (an denen auch Nichtbenutzer/Nichtbenutzerinnen von Teams teilnehmen können) unterscheidet, da die Besprechungen über das Internet und nicht über das Telefonnetz abgehalten (gehostet) werden und daher eine E-Mail-Adresse statt einer Telefonnummer für die Verbindung erforderlich ist.

Die Teams-Telefonie bietet den Benutzern/Benutzerinnen eine enorme Flexibilität beim Tätigen und Empfangen geschäftlicher Anrufe. Der größte Vorteil besteht dabei darin, dass die Telefonanschlüsse nicht mehr an den Schreibtisch der jeweiligen Person gebunden sind. Der PC, das Smartphone oder das Tablet der Benutzer/ Benutzerinnen übernimmt die Rolle des Diensttelefons, sodass diese Anrufe tätigen und entgegennehmen können, wo immer sie sich gerade befinden. Besonders wichtig ist dies angesichts der gegenwärtigen Situation, in der sehr viele Mitarbeiter/Mitarbeiterinnen von zu Hause aus arbeiten. Und das System ist dynamisch: Die Benutzer/Benutzerinnen können sogar während eines Gesprächs Anrufe von einem Gerät an ein anderes weiterleiten und mit ihrem Handy auch dann telefonieren, wenn sie kein Netz haben, indem sie die Teams-App über WLAN verwenden.

Die Teams-Telefonie bietet zudem ein hohes Maß an Kontrolle über personen- und unternehmensspezifische Einstellungen, mit denen festgelegt werden kann, welche Funktionen den Benutzern/Benutzerinnen zur Verfügung stehen und wie das System konfiguriert werden soll – z. B. um festzulegen, was passieren soll,

wenn eine Benutzerin oder ein Benutzer einen Anruf nicht annehmen kann. Weitere Details dazu finden Sie in diesem Leitfaden.

#### Welche wichtigen Merkmale und Funktionen für die Benutzerinnen/Benutzer bietet die Teams-Telefonie – und wodurch unterscheidet sie sich von "traditionellen" Telefoniesystemen?

#### **Grundlagen für das Tätigen und Annehmen von Anrufen**

Um die Teams-Telefonie nutzen zu können, müssen die Benutzer/Benutzerinnen auf ihrem Gerät in der Teams-App angemeldet sein. Die meisten Teams-Benutzer/ Benutzerinnen melden sich automatisch an, wenn sie sich an ihrem PC einloggen, und auf dem Smartphone läuft die Teams-App im Hintergrund. Anrufe werden über die App getätigt, nicht über die Haupttastatur des Smartphones.

Allen Teams-Benutzer/Benutzerinnen steht eine Registerkarte Anrufe zur Verfügung, die zum Tätigen und Annehmen von Anrufen sowie zum Ändern von Einstellungen dient. Wenn die Benutzer/Benutzerinnen nicht über Teams-Telefonie verfügen, ist die Funktion auf der Registerkarte auf Teams-Anrufe an andere Teams-Benutzer/Benutzerinnen beschränkt. Wenn die Benutzer/Benutzerinnen über Teams-Telefonie verfügen, enthält die Registerkarte zusätzlich weitere Kontakte von ihrem Telefon/PC sowie einen Ziffernblock, über den beliebige Telefonnummern wie bei einem herkömmlichen Telefonanruf eingegeben werden können.

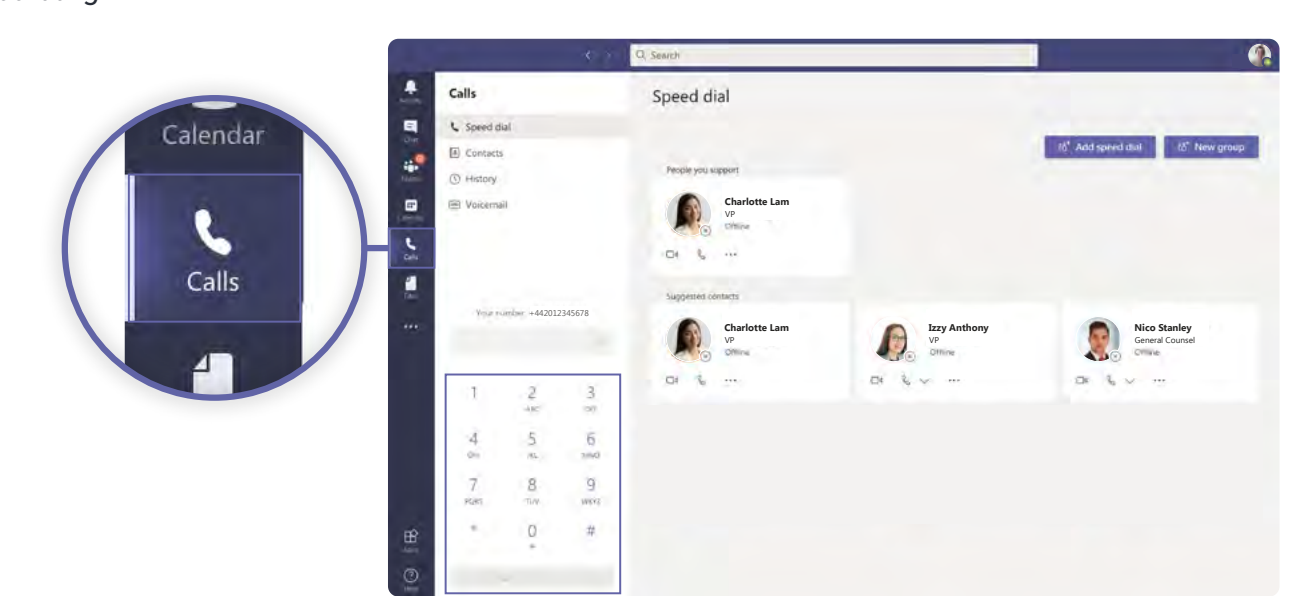

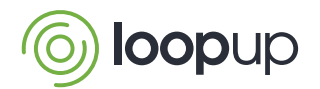

#### *Abbildung B*

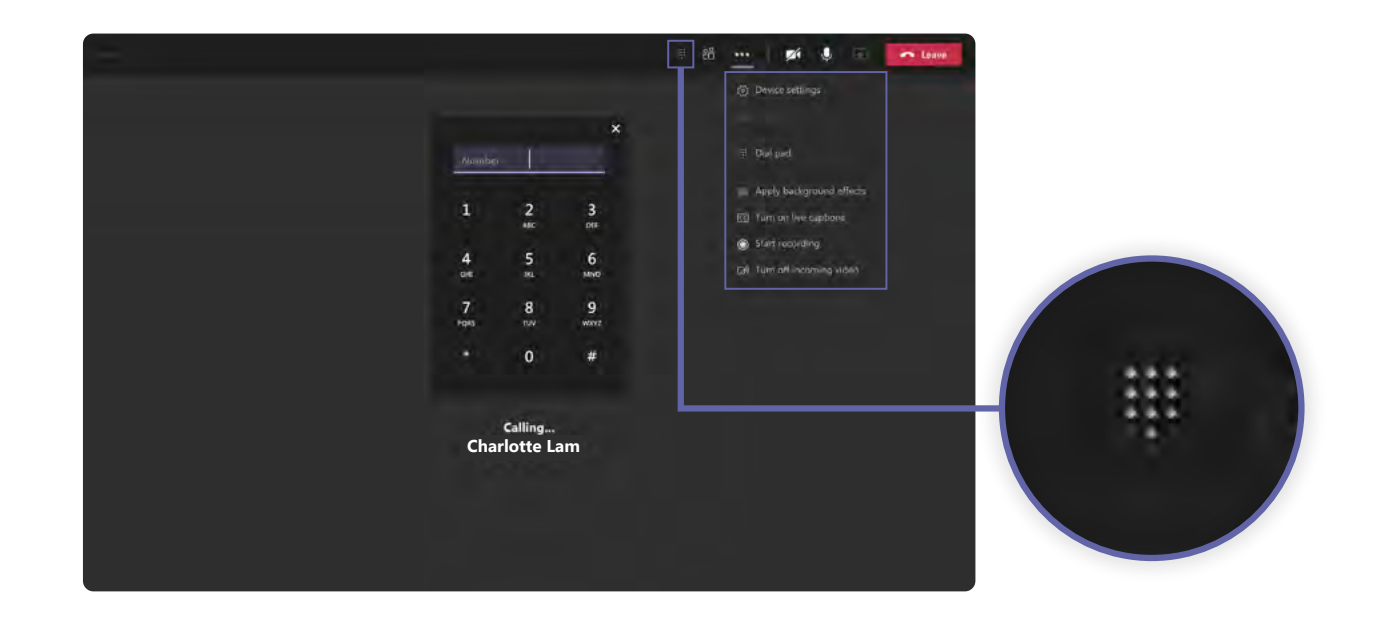

#### *Tätigen und Beenden von Anrufen*  $\sqrt{\pi}$

Um einen Anruf mithilfe von Teams zu tätigen, wählen Sie "Anrufe" aus der blauen Menüleiste auf der linken Seite des Bildschirms aus (wird zusammen mit "Aktivität", **"Chat"**, **"Teams"** und **"Kalender"** angezeigt *(siehe Abbildung A*). Daraufhin wird eine Liste mit Optionen  $angle$ zeigt, darunter "Kurzwahl", "Kontakte", "Verlauf" und **.Voicemail**".

Um die Auswahl der anzurufenden Personen noch weiter zu vereinfachen, werden in der Mitte der Teams-Oberfläche Symbole für Ihre häufigsten oder zuletzt verwendeten Kontakte angezeigt.

Nach der Auswahl des Namens oder der Rufnummer, den bzw. die Sie anrufen möchten, betätigen Sie die Schaltfläche "Anrufen" unten links auf dem Bildschirm. Während des Verbindungsaufbaus zeigt Teams die Rufnummern im internationalen Nummernformat an.

Sobald die Verbindung mit dem Empfänger hergestellt ist, wird dessen Name oder Nummer in der unteren linken Ecke des Bildschirms angezeigt. Teams zeigt dann automatisch jedem, der Sie anrufen möchte, dass Sie bereits ein Gespräch führen. Sie können jedoch weiterhin Benachrichtigungen über eingehende Anrufe erhalten, wenn eine andere Person versucht, Sie anzurufen, es sei denn, Ihre Einstellungen wurden so konfiguriert, dass Anrufe in diesem Fall ohne zu klingeln direkt an den Anrufbeantworter (Voicemail) geleitet werden. Wie bei einer Teams-Besprechung werden nach dem Aufbau einer Verbindung oben mehrere Schaltflächen angezeigt,

darunter die Schaltfläche "Stummschalten", mit der Sie sich selbst stummschalten können, und "Verlassen" (in rot), wenn Sie den Anruf beenden möchten.

#### *Abbildung C*

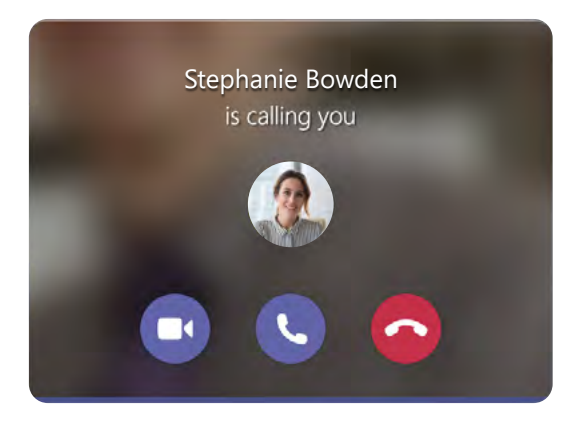

In dieser oberen Symbolleiste befindet sich auch ein **Ziffernblock**-Symbol *(siehe Abbildung B*), an dem Sie erkennen, dass die Wähltastatur für Sie verfügbar bleibt, falls Sie sie während eines Anrufs benötigen, z. B. um automatisierte Anrufoptionen während des Gesprächs wie das Drücken von "1" für die Verbindung zur Zentrale oder "3" zu einem Helpdesk auszuwählen.

Zusätzlich sehen Sie in dieser oberen Symbolleiste ein Symbol mit zwei Personen, dass bei Anklicken die Gesprächsteilnehmer/Gesprächsteilnehmerinnen anzeigt.

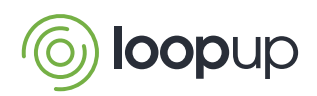

Schließlich gibt es noch ein Symbol mit drei Punkten, über das sich ein Dropdown-Menü mit weiteren Optionen öffnen lässt, wie der Möglichkeit, einen Anruf zu halten oder weiterzuleiten.

#### *Annehmen von Anrufen*

Wenn ein Anruf über Teams eingeht, öffnet sich in der unteren rechten Ecke Ihres Bildschirms eine Benachrichtigung mit der Nummer des/der Anrufenden (und/oder Name und Foto, wenn er/sie Ihnen in Teams bekannt ist), und es ertönt ein unaufdringlicher Klingelton. Diese Benachrichtigung wird in den offiziellen Dokumenten und Schulungsunterlagen von Microsoft als **"Toast"** bezeichnet, weil sie wie eine Scheibe Toast aus einem Toaster herausspringt.

Klicken Sie zum Annehmen auf die blaue Schaltfläche **"Annehmen"** oder zum Auflegen auf die rote Schaltfläche **"Ablehnen"**, falls Sie nicht antworten möchten *(siehe Abbildung C*). Wenn Sie den Anruf ablehnen (oder nicht annehmen), führt Teams den Vorgang aus, den Sie unter **"Einstellungen"** für diesen Fall festgelegt haben – zum Beispiel können Sie festlegen, dass der Anruf an die Voicemail oder an einen Ihrer Kollegen weitergeleitet wird.

Nachdem Sie den Anruf angenommen haben, sieht die Oberfläche genauso aus wie bei einem normalen Teams-Anruf, mit exakt denselben Fenstern, Schaltflächen und Optionen. Teams markiert Sie dann automatisch für die Dauer des Gesprächs als "Besetzt – im Gespräch".

#### *Hinzufügen und Anzeigen von Gesprächsteilnehmern*

Der Telefonie-Dienst von Teams zeigt Ihnen rechts unten auf der Seite eine Liste der Personen an, die an dem Gespräch teilnehmen, wenn Sie auf das Symbol **"Teilnehmer"** klicken – genauso, als wenn Sie in einer Teams-Besprechung wären *(siehe Abbildung D*).

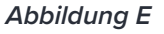

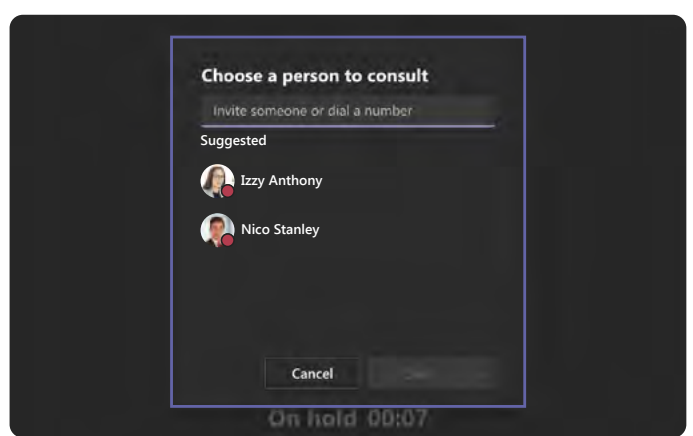

Während eines Gesprächs können Sie andere Teilnehmer einladen und hinzufügen, indem Sie deren Namen bzw. Rufnummern eingeben. Teams stellt daraufhin auf Telefonkonferenz mit mehreren Teilnehmern um. Es werden dieselbe Oberfläche und dieselben Schaltflächen wie bei einem Einzelgespräch angezeigt, Sie können allerdings Funktionen wie die "Stummschalten"-Schaltfläche für verschiedene Personen bedienen.

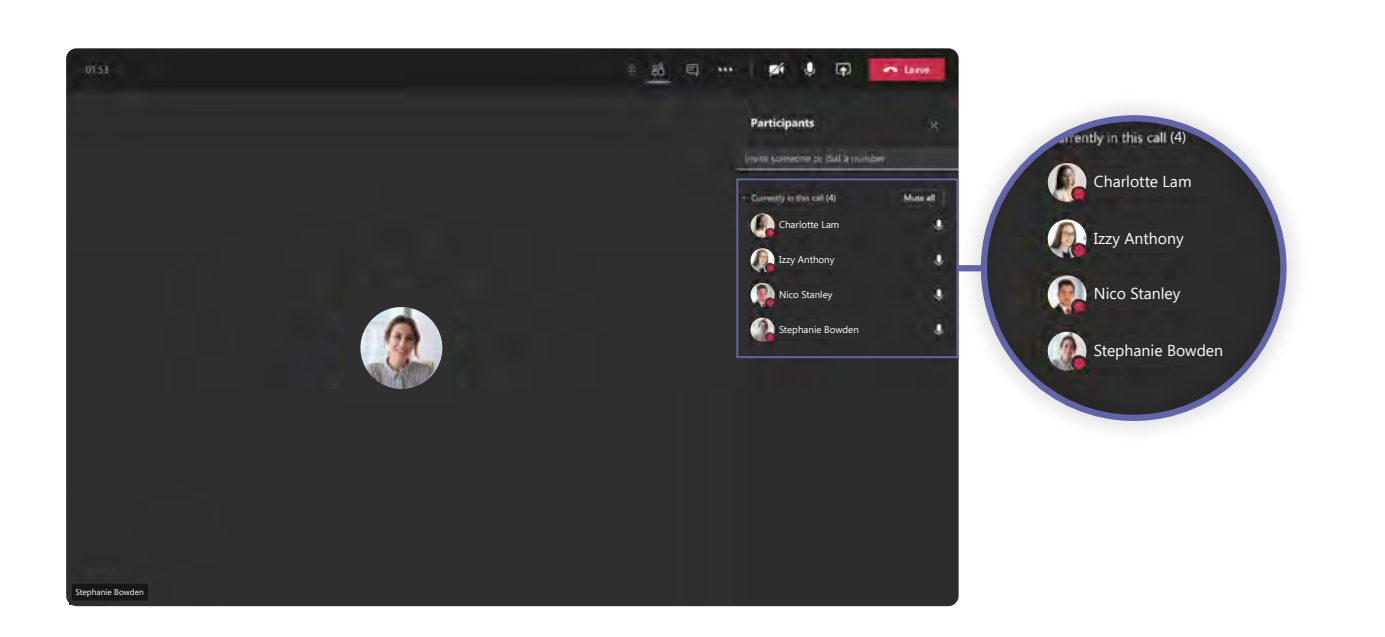

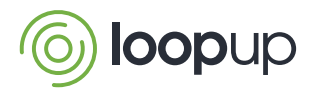

#### *Abbildung D*

#### $\sqrt{\frac{1}{2}}$ *Halten oder Weiterleiten von Anrufen*

Zum Halten von Anrufen klicken Sie einfach das Drei-Punkte-Symbol, um das Dropdown-Menü einzublenden, und dann auf die Schaltfläche "Halten". Klicken Sie danach auf **"Fortsetzen"**, sobald Sie das Gespräch fortsetzen möchten.

Um Gespräche an andere Empfänger (oder an sich selbst auf einem anderen Gerät) weiterzuleiten, haben Sie im Dropdown-Menü von Microsoft Teams zwei Möglichkeiten (*siehe Abbildung E*):

Die Schaltfläche "Weiterleiten" leitet das Gespräch direkt weiter (auch als Blindweiterleitung bezeichnet), wobei die Verbindung mit dem ursprünglichen Empfänger getrennt und direkt zum Anschluss der Person durchgestellt wird, an die das Gespräch weitergeleitet wird, ohne dass eine Einleitung erfolgt.

Die Schaltfläche "Anfragen und dann weiterleiten" darunter verschiebt den Anruf in die Warteschleife, während der ursprüngliche Empfänger die Person, an die er den Anruf weiterleiten möchte, kontaktiert (per Telefon oder Chat), um zu erfragen, ob sie den Anruf entgegennehmen kann. Der ursprüngliche Empfänger kann dann auf "Weiterleiten" klicken, um den Anruf weiterzuleiten, oder auf "Fortsetzen", um zum Anrufer zurückzukehren.

#### Der Name oder die Nummer des

Weiterleitungsempfängers (und das Foto, falls vorhanden) werden unten links im Anruffenster angezeigt. Praktisch hierbei: Teams zeigt Ihnen an, ob der Weiterleitungsempfänger beschäftigt oder offline ist oder eine "Bitte nicht stören"-Nachricht eingestellt hat. Der Anruf (und die Aufforderung zur Weiterleitung) kann jedoch auch dann durchgestellt werden, wenn der Teilnehmer als "Besetzt" angezeigt wird - dies geschieht nur dann nicht, wenn er "Bitte nicht stören" eingestellt hat.

Ein praktisches Merkmal bei Teams ist die sogenannte **"sichere Weiterleitung"**. Das bedeutet, dass der Anruf, falls er aus beliebigem Grund nicht mit dem Ziel verbunden werden kann, nicht verloren geht, sondern wieder an den ursprünglichen Empfänger zurückgegeben wird.

#### *Anpassen der Geräteeinstellungen*

Im Dropdown-Menü mit den drei Punkten haben Sie außerdem die Möglichkeit, die "Geräteeinstellungen" zu ändern (falls Sie die angeschlossenen Geräte wie z. B. Kopfhörer wechseln oder die Lautstärke anpassen möchten).

#### • Die User-Experience auf einem Smartphone

Um auf einem Smartphone einen Anruf über Teams zu tätigen, müssen Sie dies über die Teams-App tun, nicht über die Wähltastatur Ihres Telefons.

Aus offensichtlichen Gründen sieht die Benutzeroberfläche auf Mobilgeräten anders aus als auf dem PC, wie das aufgrund der geringeren Bildschirmgröße bei vielen Apps der Fall ist. Es stehen aber genau dieselben Merkmale und Funktionen zur Verfügung, und die Einstellungen werden auf alle Geräte einer Benutzerin bzw. eines Benutzers übertragen, sodass diese auf dieselbe Weise verwendet werden können.

Die Symbole "Aktivität", "Chat", "Teams" und "Kalender" werden am unteren Bildschirmrand angezeigt. Um das Symbol "Anrufe" aufzurufen, müssen Sie auf "Mehr" drücken.

Wenn Sie auf "Anrufe" drücken, wird der "Verlauf" Ihrer Anrufe angezeigt, der dieselben Informationen enthält, die Sie auch auf Ihrem PC oder Laptop sehen würden.

In der rechten oberen Ecke befindet sich ein Symbol, mit dem Sie einen Anruf tätigen können, indem Sie den Empfänger nach Namen oder Rufnummer auswählen. Um eine Wähltastatur zu öffnen, tippen Sie auf das Symbol Telefon+.

#### • Die User-Experience an einem Tischtelefon

Auch bei Tischtelefonen sind, wie bei Smartphones, alle Optionen und Funktionen genauso verfügbar wie am PC, die Anrufliste ist integriert und die Benutzereinstellungen sind dieselben, nur das Layout ist etwas anders.

Auf Teams-Tischtelefonen läuft eine Version der Android-Software, die für die Verwendung auf Handgeräten mit physischen Tasten optimiert ist. Die Benutzeroberfläche auf dem relativ kleinen Display ähnelt der eines Android-Smartphones, mit wichtigen Symbolen am unteren Rand und der Funktion "Anrufen" unter der Registerkarte **"Mehr"** .

Das Wählen kann über die Tasten des Telefons erfolgen. Sobald eine Verbindung hergestellt ist, erscheinen auf dem Telefondisplay Symbole für Stummschaltung, Lautstärke sowie drei Punkte für weitere Optionen wie **"Weiterleitung"**.

### *Eine einheitliche User-Experience*

Ganz gleich, ob Sie mit einem PC, einem Smartphone oder einem Tischtelefon telefonieren, die User-Experience ist mit identischen, leicht zugänglichen Schaltflächen/Tasten so gestaltet, dass Sie nicht für

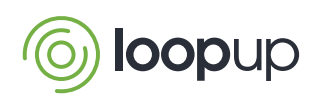

 $\bullet$ Ļ  $\boxed{=}$  Contacts Calls Voicemail q Speed dial **1** History **B** Contact a) C History Charlotte Lam 08:15 โดย Voicemail c Hi Megan, hope you had a good weekend, we should<br>get something on the books soon to talk about the Charlotte.Lam.OnMicrosft.Job  $\cdot$ narketing campaign. OK, Bye You recen<br>ail from Charlotte Lam at<br>al am Ont fin  $\Omega$ 00:00 11 W Charlotte.Lam.OnMicrosft.Job VP AssistantWork: +1 000-000-0000 Email: Charlotte.Lam.OnMicrosft.Job Thank ø **Izzy Anthony** 20s 02/12/2020 09:30 Nico Stanley 14s 01/12/2020 10:15

#### *Abbildung F*

jedes Gerät die Navigation wegen unterschiedlicher Benutzeroberflächen neu lernen müssen.

Geringfügige Anpassungen an die Bildschirmgröße und den Anwendungsfall sind alles, was notwendig ist (beispielsweise sind Telefone eher darauf ausgerichtet, die Wähltastatur anzuzeigen). Außerdem können Sie, wie bereits erwähnt, während eines Gesprächs nahtlos zwischen verschiedenen Geräten wechseln, wenn Sie dies wünschen.

#### **Fortgeschrittene Benutzerfunktionen**

Während sich der vorherige Abschnitt hauptsächlich auf das Standardverhalten von Personen konzentrierte, von denen die Teams-Telefonie verwendet wird, befasst sich der nächste Abschnitt damit, wie fortgeschrittene Funktionen im Voraus eingerichtet werden können, um spezifische Benutzeranforderungen zu erfüllen und ganze Geschäftsabläufe zu unterstützen.

Die Einstellungen für Voicemail, zum Einrichten von Anrufgruppen oder zum Delegieren von Anrufen können auf individueller Ebene entweder von dem/ der betreffenden Benutzer/Benutzerin oder von einem/einer Administrator vorgenommen werden. Auf Unternehmensebene lässt sich steuern, welche Einstellungen für einzelne Benutzer/Benutzerinnen im gesamten Unternehmen oder für bestimmte Benutzergruppen verfügbar oder gesperrt sein sollen.

Es gibt auch Situationen, in denen ein Ansatz auf Unternehmensebene (statt auf der Ebene von Einzelpersonen) für die Systemkonfiguration gewählt werden muss, um

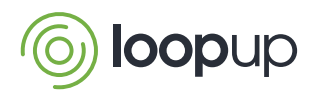

Einheitlichkeit und Effizienz zu schaffen – vor allem **"automatische Vermittlungen"** und **"Anrufwarteschlangen"**.

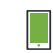

*Persönliche Anruffunktionen – für einzelne Benutzer/Benutzerinnen*

• Voicemail

In Teams können Benutzer/Benutzerinnen neben dem Empfang von Sprachnachrichten auch Benachrichtigungen über den Eingang einer Sprachnachricht mit dem transkribierten Text der Nachricht erhalten, die über Teams sowie per E-Mail versendet werden. Dieser transkribierte Text stellt zwar keine exakte Wiedergabe der Nachricht dar (manchmal geht ein Teil des Sinns verloren), aber er kann einen nützlichen Hinweis auf den Inhalt der Nachricht geben, sodass Sie entscheiden können, ob Sie die Nachricht anhören wollen oder nicht. Sprachnachrichten werden

#### *Abbildung G*

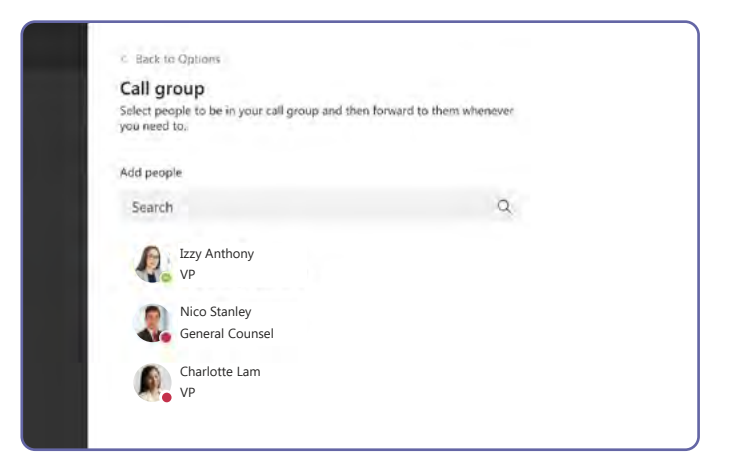

in einer Liste angezeigt *(siehe Abbildung F*), sodass es einfach ist, Nachrichten abzuspielen, Rückrufe zu tätigen, die Nachricht zu löschen, Anrufer/Anruferinnnen zu Ihren Kontakten oder der Kurzwahl hinzuzufügen oder ihn/sie mit einem Klick im Dropdown-Menü zu sperren. Sprachnachrichten können bei Bedarf in höherer Geschwindigkeit abgespielt werden, und Sie können an bestimmte Stellen in einer Nachricht vor- oder zurückspringen, um nicht alles anhören zu müssen.

Die Benutzer/Benutzerinnen können wählen, wie an die Voicemail weitergeleitete Anrufe behandelt werden, und zum Beispiel die Standard-Voicemail-Nachricht verwenden oder eine individuelle, zuvor aufgezeichnete Ansage abspielen. Sie können wählen, in welcher Sprache und wann die Ansage abgespielt wird – zum Beispiel nur außerhalb der Bürozeiten, basierend auf ihrem Kalenderstatus.

Die Benutzerinnen/Benutzer können zudem auch ihre eigenen Regeln für die Anrufannahme festlegen: So können sie beispielsweise entscheiden, ob Anrufer eine Nachricht hinterlassen können, ob nur die Ansage abgespielt und der Anruf beendet wird, oder ob der Anruf an eine andere Person weitergeleitet wird.

#### • Parken von Anrufen

Beim Parken von Anrufen wird ein Anruf angenommen und dann in die Warteschleife verschoben, damit er von einem Empfänger anhand eines eindeutigen Codes innerhalb eines vordefinierten Nummernbereichs angenommen werden kann, statt ihn an eine bestimmte Person oder Rufnummer weiterzuleiten. Zum Beispiel könnte eine Rezeptionistin oder ein Rezeptionist einen Anruf an eine Mitarbeiterin bzw. einen Mitarbeiter in einem Lager oder einer bestimmten Büroabteilung durchstellen, ohne eine Durchwahl zu benötigen, indem er/sie den Code über eine Lautsprecheranlage oder per Chat bekannt gibt, damit der Anruf herangeholt werden kann. Dies kann auch eine nützliche Funktion sein, wenn Sie einen Anruf von einem Gerät auf ein anderes weiterleiten möchten.

Der Nummernbereich für Anrufpark-Codes muss im Voraus von einem Administrator eingerichtet werden. Danach sollte **"Anruf parken"** als Option im Drei-Punkte-Dropdown-Menü erscheinen. Um einen geparkten Anruf heranzuholen, klicken Sie auf "Heranholen" und geben Sie den Code ein, den Sie erhalten haben.

#### • Gruppen-Rufübernahme

Benutzer/Benutzerinnen können ihre Anrufe an Kollegen/Kolleginnen umleiten lassen, wenn sie sie nicht annehmen können. Wählen Sie hierzu unter **"Einstellungen**" die Option "Meine Anrufgruppe anrufen" aus, um Personen zu Ihrer Anrufgruppe hinzuzufügen (*siehe Abbildung G*). Dabei kann festgelegt werden, in welcher Reihenfolge angerufen werden soll. Jeder Person kann einer Anrufgruppe mit bis zu 25 Kollegen/ Kolleginnen zugeordnet werden.

Wenn dies der Fall ist, teilt Teams Ihnen mit, dass der gerade eingehende Anruf ursprünglich für eine andere Person bestimmt war (und um welche Person es sich handelt), wobei die Anrufbenachrichtigung (der "Toast") oben mit einem blauen Balken markiert ist, um diesen Anruf von einem normalen Anruf zu unterscheiden.

Sie können unter "Einstellungen" unterschiedliche Klingeltöne für verschiedene Anrufkategorien konfigurieren, etwa für direkte und umgeleitete Anrufe.

#### • Delegieren von Anrufen

Die Teams-Telefonie unterstützt Unternehmen und Einzelpersonen dabei, Anrufe an andere zu delegieren – so können zum Beispiel persönliche Assistenten/ Assistentinnen Anrufe im Namen ihrer Chefs/Chefinnen tätigen und entgegennehmen.

Bevor Sie einen Anruf tätigen, können Sie auswählen, ob Sie ihn unter Ihrer eigenen Identität oder als die Person tätigen wollen, von der Sie mit dem Anruf beauftragt wurden. Ebenso können Sie auswählen, ob Sie einen eingehenden Anruf unter Ihrer eigenen Identität oder als die andere Person annehmen möchten.

Im Unterschied zu Skype for Business wirkt sich das Delegieren in Teams nicht auf Exchange aus – Sie können also Ihre Teams-Anrufe delegieren, ohne standardmäßig auch Zugriff und Kontrolle über Ihre E-Mails und Ihren Kalender zu delegieren.

#### *Funktionen für die Unternehmenstelefonie – für Unternehmen als Gesamtheit*

#### • Automatische Telefonzentrale

Wenn Anrufe für allgemeine Firmennummern (statt für Einzelpersonen) eintreffen, können Sie konfigurieren, was mit diesen Anrufen geschehen soll, etwa außerhalb der Geschäftszeiten oder wenn während des Arbeitstages mehrere Anrufe gleichzeitig eintreffen.

Sie können zum Beispiel entscheiden, wer den Anruf entgegennehmen soll: eine Person im Unternehmen, eine Sprachsoftware (z. B. eine vorkonfigurierte

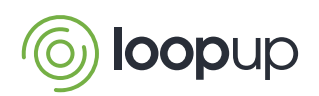

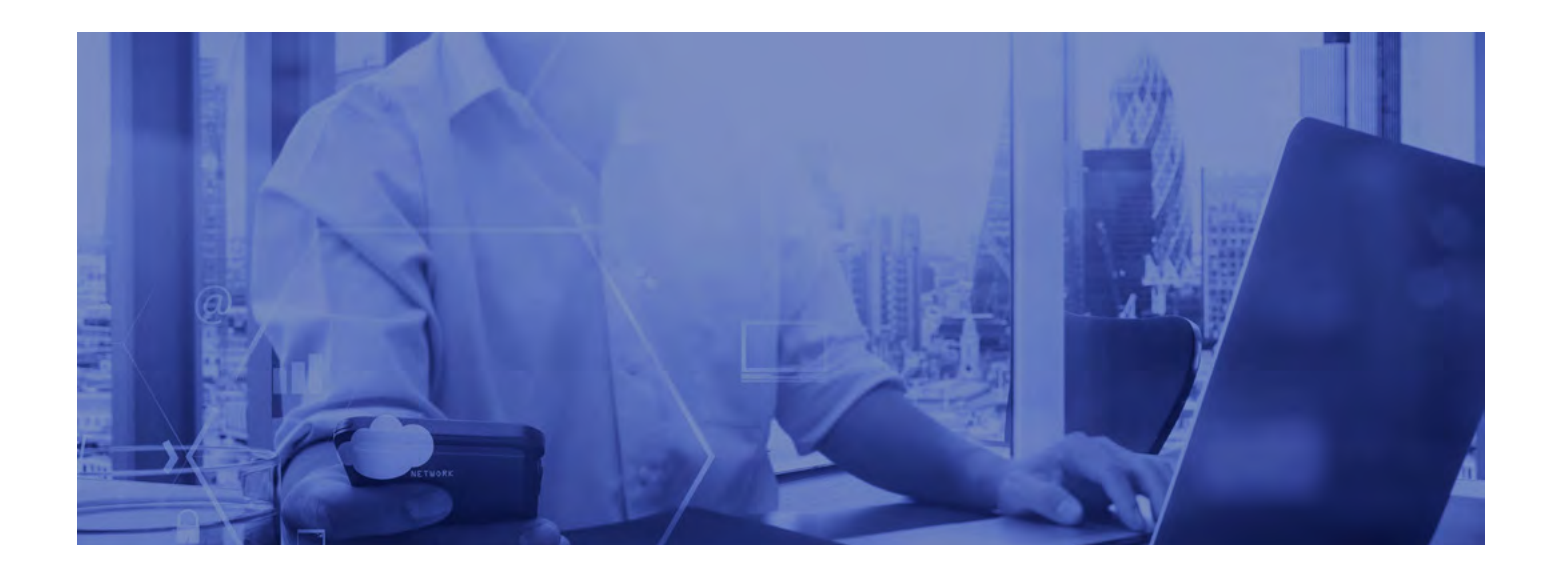

Anrufwarteschlange) oder eine externe Nummer.

Danach können Sie über den Anrufablauf entscheiden: Soll eine Begrüßung oder eine Wartemusik abgespielt werden? Wie soll der Anruf behandelt werden – soll er getrennt oder umgeleitet werden oder wird ein Menü mit Optionen eingespielt (zum Beispiel "Drücken Sie die 1, **um mit dem Vertrieb verbunden zu werden, die 2, um mit dem Support verbunden zu werden"**)? Zu diesen Menüs können bei Bedarf Sprachaufnahmen hinzugefügt werden. Sie können angeben, welche Zeitzonen und Sprachen verwendet werden sollen.

• Anrufwarteschlangen

Oft stellen automatische Telefonzentralen Anrufe in **"Anrufwarteschlangen"** ein, in denen mehrere Personen Anrufe entgegennehmen können, beispielsweise eine Hotline oder eine Kundendienst- oder Support-Abteilung. Der Konfigurationsprozess hierfür ist ähnlich wie bei der automatischen Telefonzentrale: mit Optionen zum Einstellen von Ansagen, Sprachen und Zeitzonen oder zum Abspielen von Wartemusik.

Wenn es darum geht, Abläufe für die Anrufannahme einzurichten, müssen Sie entscheiden, welche Benutzer oder Gruppen die einzelnen Warteschlangen bearbeiten sollen, und eine Liste von Personen erstellen, die zur Beantwortung von Anrufen berechtigt sind, zum Beispiel Kundendienstmitarbeiter.

Sie haben die Wahl zwischen mehreren Möglichkeiten zur Anrufannahme, mit denen Sie darüber entscheiden, wie Anrufe durchgestellt werden:

• Paralleles Routing: Alle verfügbaren Personen auf der Liste werden auf einmal angerufen.

- Serielles Routing: Die Liste wird durchlaufen und die Teilnehmer/Teilnehmerinnen werden nacheinander in einer festen Reihenfolge angerufen, wenn niemand antwortet (d. h. es wird immer zuerst Benutzer/Benutzerin A angerufen, dann Benutzer/Benutzerin B).
- Rundlauf-Routing: Ähnlich wie beim seriellen Routing, aber der nächste Anruf wird zuerst an Benutzer/Benutzerin B durchgestellt, der dritte an Benutzer/Benutzerin C usw.
- Längster Leerlauf: Der Anruf wird zu derjenigen Person in der Liste durchgestellt, bei der seit dem längsten Anruf die meiste Zeit vergangen ist.

Sie können einstellen, wie lange ein Benutzer bzw. eine Benutzerin angerufen werden soll, bevor es Teams mit der nächsten Person auf der Liste versucht. Teams berücksichtigt auch den Status der Benutzerin bzw. des Benutzers und lässt Personen aus, die als **"beschäftigt"**angezeigt werden.

Sie können auswählen, ob Benutzer/Benutzerinnen die Wahl haben, Anrufe nicht anzunehmen, zum Beispiel wenn sie in der Mittagspause sind. Es gibt auch Optionen für den Anrufüberlauf. Damit wird geregelt, wie viele Anrufe sich gleichzeitig in der Warteschlange befinden dürfen (das Maximum liegt bei 200) und was geschieht, wenn das Anruflimit erreicht ist (wird der Anruf getrennt oder umgeleitet?). Es können Zeitüberschreitungen für die Anrufabwicklung eingestellt werden, mit denen festgelegt wird, wie lange Anrufe in der Warteschlange verbleiben dürfen (höchstens 45 Minuten), bevor sie getrennt oder umgeleitet werden.

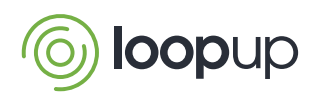

#### <span id="page-11-0"></span>Nutzenmaximierung

Auf diese Weise können Sie die Einrichtung so vornehmen, dass sie Ihren Anforderungen am besten entspricht, von Gruppenanrufen im Team bis hin zur Anrufkaskadierung wie im Call-Center – all das ist in Teams standardmäßig enthalten.

Obwohl die Bedienung recht einfach ist, zahlt es sich auf jeden Fall aus, die Benutzer/Benutzerinnen zu schulen, wie das System funktioniert und im Alltag genutzt werden kann. Denn wenn die Benutzer/Benutzerinnen nicht wissen, dass eine bestimmte Funktion verfügbar ist, oder sich nicht trauen, sie nach ihren Anforderungen zu konfigurieren, können sie das System vielleicht nicht optimal nutzen.

Wenn es um die Konfiguration auf Unternehmensebene geht, so ist es zwar möglich, diese selbstständig vorzunehmen, aber vielleicht ist es eine gute Idee, dies Spezialisten zu überlassen – die Sie ohnehin zur Hand haben werden, wenn Sie einen Managed-Service-Provider für die Bereitstellung von Teams-Telefoniediensten nutzen, was bei den meisten Unternehmen der Fall sein dürfte. Wenn Sie beispielsweise mehrere verschiedene Anrufwarteschlangen für unterschiedliche Szenarien einrichten möchten, die möglicherweise miteinander verknüpft sind, kann dies unerwartete Stolperfallen verursachen – mit dem Ergebnis, dass sich die Systeme nicht so verhalten, wie Sie es wünschen, oder nicht effektiv und effizient funktionieren. Dies sind Themen, bei denen wir von LoopUp für Sie da sind und Ihnen bei Planung und Umsetzung im Rahmen unserer Serviceleistungen zur Seite stehen können.

Zu guter Letzt kann die User-Experience durch den Einsatz der richtigen Geräte und Hardware und durch Maßnahmen zur Optimierung des Firmennetzwerks perfektioniert werden – beides sind Themen, die in anderen LoopUp-Leitfäden behandelt werden.

#### Zusammenfassung

Die Teams-Telefonie stellt einen Paradigmenwechsel für die Art und Weise dar, wie wir anrufen und angerufen werden, was aber nicht bedeutet, dass sie kompliziert zu bedienen oder schwer zu verstehen wäre. DieUser-Experience bedeutet im Vergleich zu herkömmlichen Telefonsystemen eine große Veränderung, aber sie ist so gestaltet, dass sich die Benutzer/Benutzerinnen schnell daran gewöhnen und die Navigation intuitiv und einfach finden dürften, während es den Unternehmen Flexibilität und Kontrolle bietet.

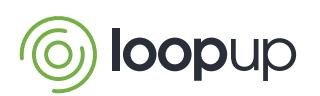

Im Backend gibt es einige Einstellungen, die korrekt konfiguriert werden müssen. Dies kann eine Anleitung durch fachkundige Spezialisten/Spezialistinnen erfordern, die Ihnen entweder bei der Einrichtung helfen oder aber die Einrichtung für Sie vornehmen.

Wir hoffen, dieser Leitfaden hat Ihnen eine klarere Vorstellung davon vermittelt, was Teams-Telefonie leisten kann und wie Unternehmen und Benutzer/Benutzerinnen sie mit maximalem Nutzen einsetzen können. Doch da Probieren bekanntlich über Studieren geht, fordern Sie am besten eine Demo bei einem Anbieter an. Um mehr zu erfahren, nehmen Sie gern Kontakt mit uns auf unter: **[sales@loopup.com](mailto:sales%40loopup.com?subject=)**

#### <span id="page-12-0"></span>Über LoopUp

LoopUp bietet eine globale Lösung für sichere, zuverlässige Cloud-Kommunikation unter Verwendung von Cloud-Telefonie mit Microsoft Teams und Direct Routing.

Wir bieten eine integrierte Best-in-Class-Lösung für erstklassige Remote-Meetings.

Unser vollständig gemanagtes Telefonie-Netzwerk wurde für die hohen Anforderungen professioneller Dienstleister entwickelt. Es greift auf 15 sorgfältig ausgewählte Tier-1-Netzbetreiber zurück und bietet automatische Ausfallsicherung, PESQ-Qualitätsbewertung auf allen Verbindung und Echtzeit-Betreiberredundanz. Wir wählen für jeden Anruf den optimalen Netzbetreiber. Dies verbessert die Audioqualität und Ausfallsicherheit und reduziert die Kosten.

Wir sind Microsoft Certified Gold Partner und seit 2010 Microsoft Voice Partner.

Unsere Kernkompetenz ist der "Modern Workplace", einschließlich der Themen Sicherheit und Compliance. Mit unseren Beratern/Beraterinnen erbringen wir Konsultations- und Unterstützungsleistungen für moderne Arbeitsplätze.

Wir bieten maßgeschneiderte Lösungen für Callcenter und Gesprächsaufzeichnung.

Das alles kombinieren wir mit Beratung zu Unified Communications, kollaborativem Arbeiten und Telefonie mithilfe von Microsoft Teams. Unsere Dienstleistungen umfassen Netzwerkanalyse und -leistungsfähigkeit, Übergangsgestaltung und -management, Aktivierung, Training, Einführung und Support.

Wir sind Partner des Vertrauens von mehr als 5.000 Unternehmen, darunter 20 der weltweit führenden Anwaltskanzleien.

**[loopup.com](https://loopup.com/)** | **[sales@loopup.com](mailto:sales%40loopup.com?subject=)**

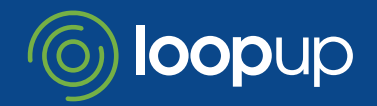

**Microsoft** Gold Communications Gold Hosting Partner Gold Collaboration and Content **Gold Cloud Productivity** Gold Messaging - Microsoft